How to pay an active invoice from the new billing portal?

578 Nesvin KN March 26, 2025 [Billing](https://www.ezeelogin.com/kb/category/billing/3/) 2496

## **Pay an active invoice from the new billing portal**

**Overview:** This article helps customers to pay an active invoice from the [new billing portal](https://billing.ezeelogin.com/#/).

The unpaid invoice will remain active for 5 days. Ensure that payment is made before it expires. If your invoice has already expired, refer to the article below:

[How to pay an expired invoice from the new billing portal?](https://www.ezeelogin.com/kb/article/how-to-pay-an-expired-invoice-from-the-new-billing-portal-575.html)

**Step 1:** Login to the [billing portal area](https://billing.ezeelogin.com/#/), click on the **invoice** tab and click on the **pay** button.

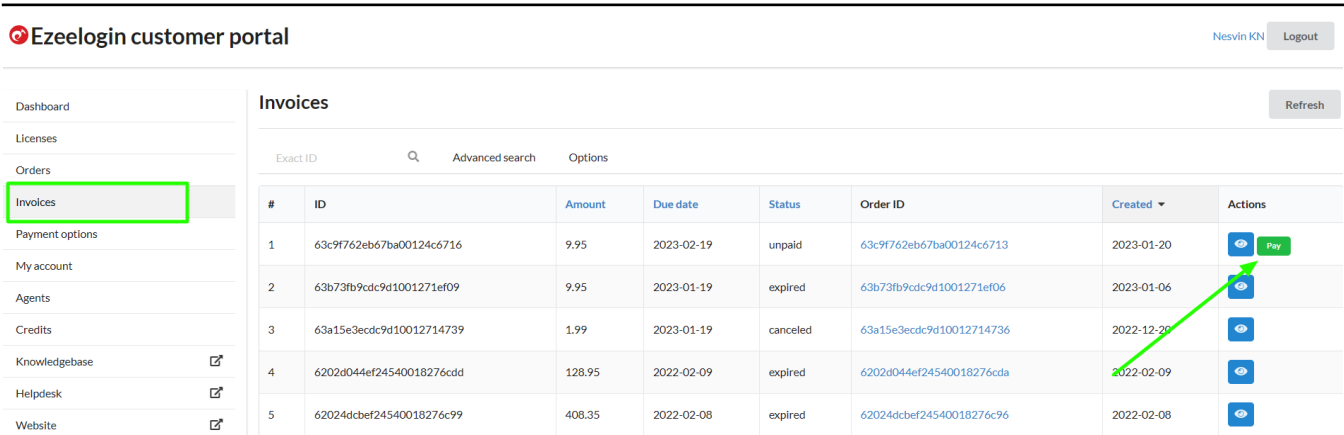

**Step 2:** Click on the **order** to confirm the **IP address**, **number of servers**, **billing cycle**, **auto-renew**, etc.

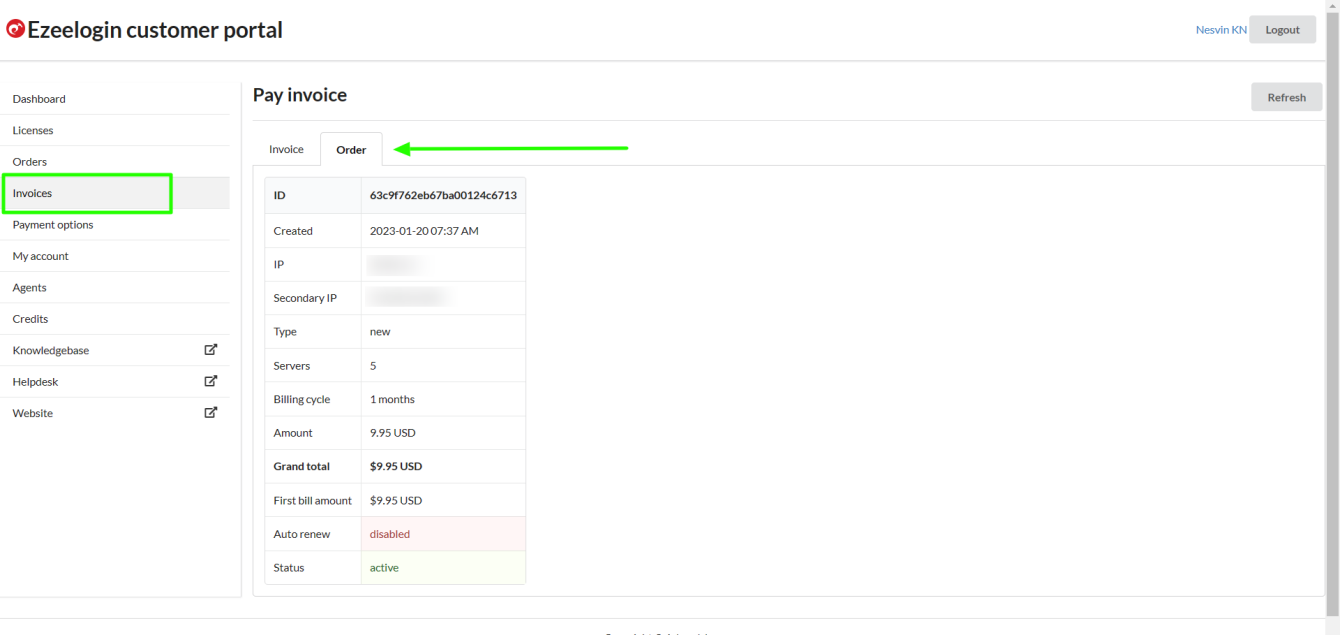

Copyright © Admod, Inc.

## **Step 3:** Click on **Invoice** -> **update card details** -> **enable auto-renew** -> **process**

## **payment**.

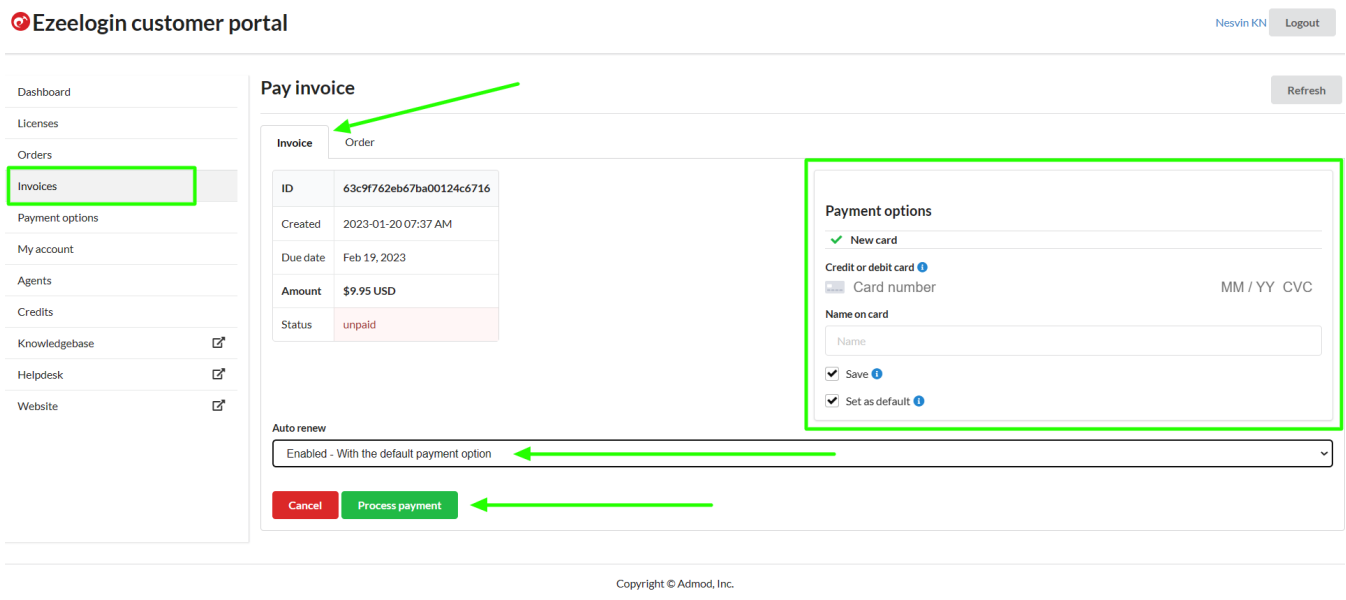

**Step 4:** After paying the invoice, click on the **license tab** to view the license. The license will be shown as **active** for the paid invoice.

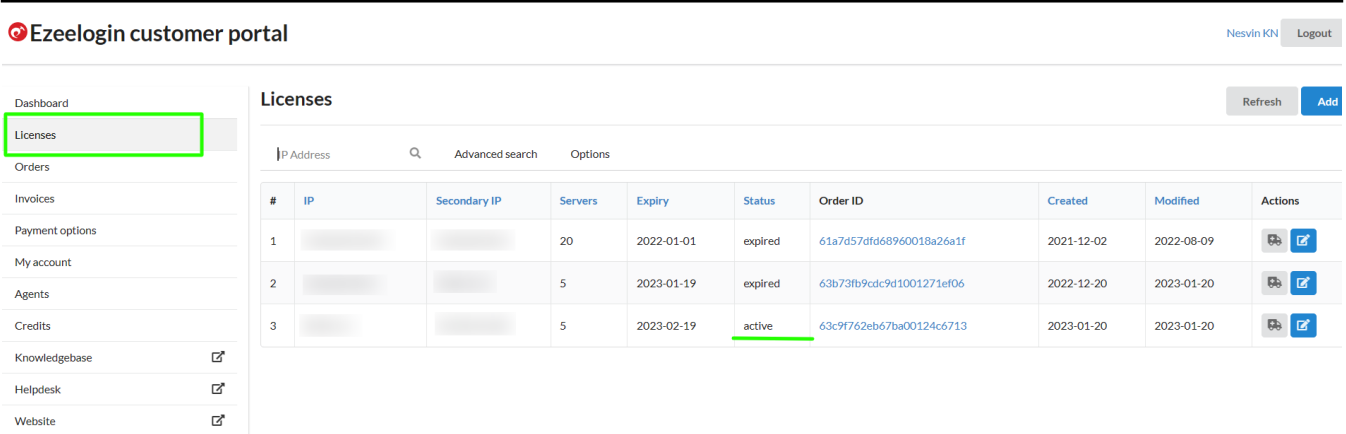

## **Related Articles:**

[How to pay an expired invoice from the new billing portal?](https://www.ezeelogin.com/kb/article/how-to-pay-an-expired-invoice-from-the-new-billing-portal-575.html)

[How to update card details in the new billing portal?](https://www.ezeelogin.com/kb/article/update-card-details-in-the-new-billing-portal-527.html)

[How to enable auto-renew in the new billing portal?](https://www.ezeelogin.com/kb/article/how-to-enable-auto-renew-in-new-billing-portal-324.html)

[How to Add /Edit a license in the new Ezeelogin customer portal?](https://www.ezeelogin.com/kb/article/how-to-add-edit-license-in-the-new-ezeelogin-customer-portal-333.html)

[Understanding Upgrading/Downgrading license calculations?](https://www.ezeelogin.com/kb/article/understanding-upgrading-downgrading-license-calculations-106.html)

[How can we purchase a license after the trial?](https://www.ezeelogin.com/kb/article/how-can-we-purchase-a-license-after-trial-498.html)

Online URL: [https://www.ezeelogin.com/kb/article/how-to-pay-an-active-invoice-from-the-new-billing](https://www.ezeelogin.com/kb/article/how-to-pay-an-active-invoice-from-the-new-billing-portal-578.html)[portal-578.html](https://www.ezeelogin.com/kb/article/how-to-pay-an-active-invoice-from-the-new-billing-portal-578.html)